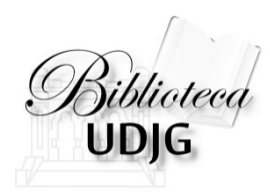

# **Căutarea în Web of Science** după titlul unei reviste

**Bibliotecar,** Lenuţa URSACHI

### Căutarea revistei

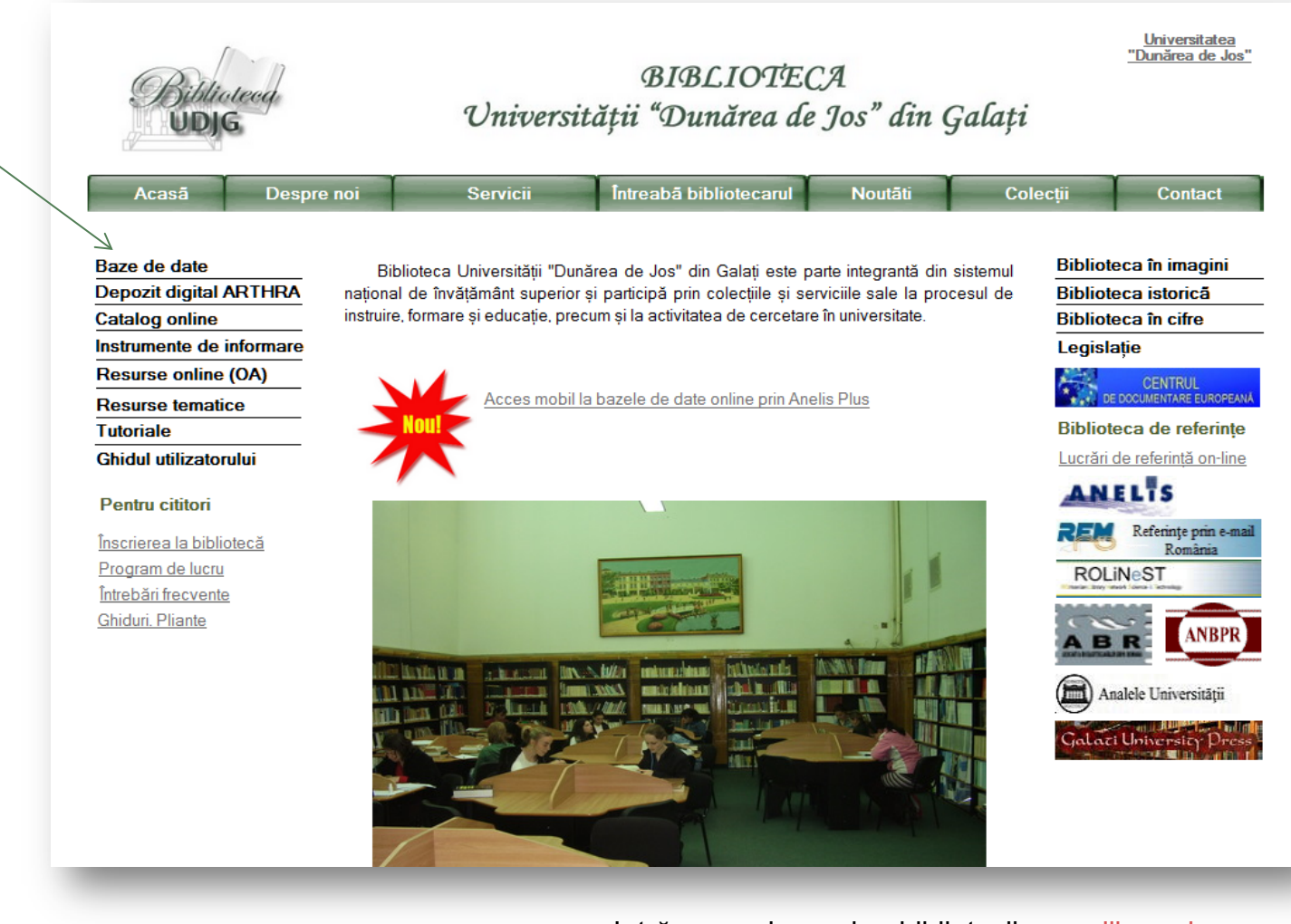

Intră pe pagina web a bibliotecii, [www.lib.ugal.ro](http://www.lib.ugal.ro/) Click Baze de date – Baze de date abonate – Web of Science

### Căutarea revistei

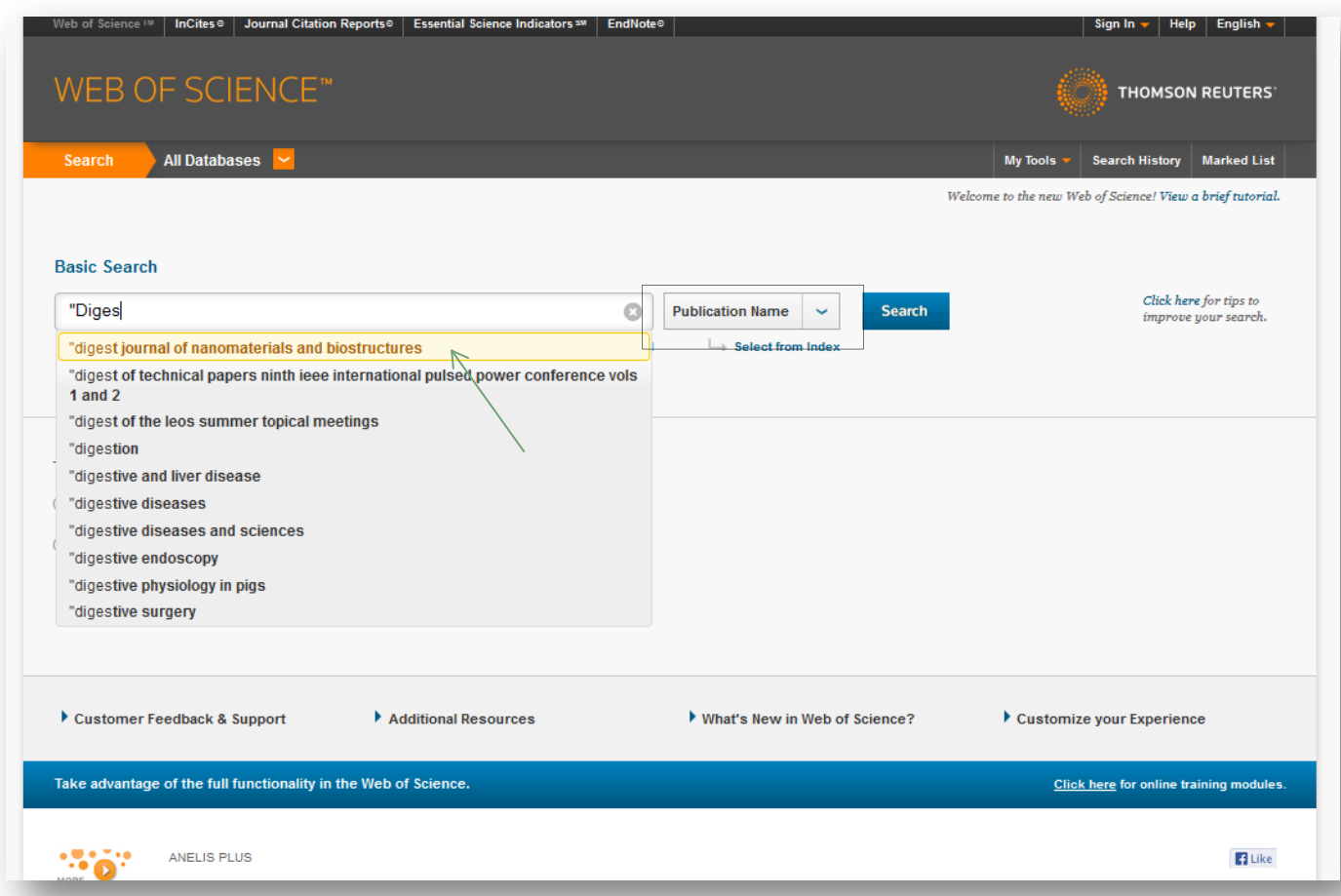

- 1. Accesează **Web of Science** din lista bazelor de date abonate
- 2. Selectează filtrul "Publication Name"
- 3. Scrie între ghilimele în caseta de căutare simplă titlul revistei.
- De la tastarea primelor cuvinte, se va afişa dedesubt o listă a posibilelor titluri. Parcurge lista şi selectează titlul căutat.
- 4. Click "Search"

### Lenuţa Ursachi, 07/05/2014

## Analiza impactului revistei

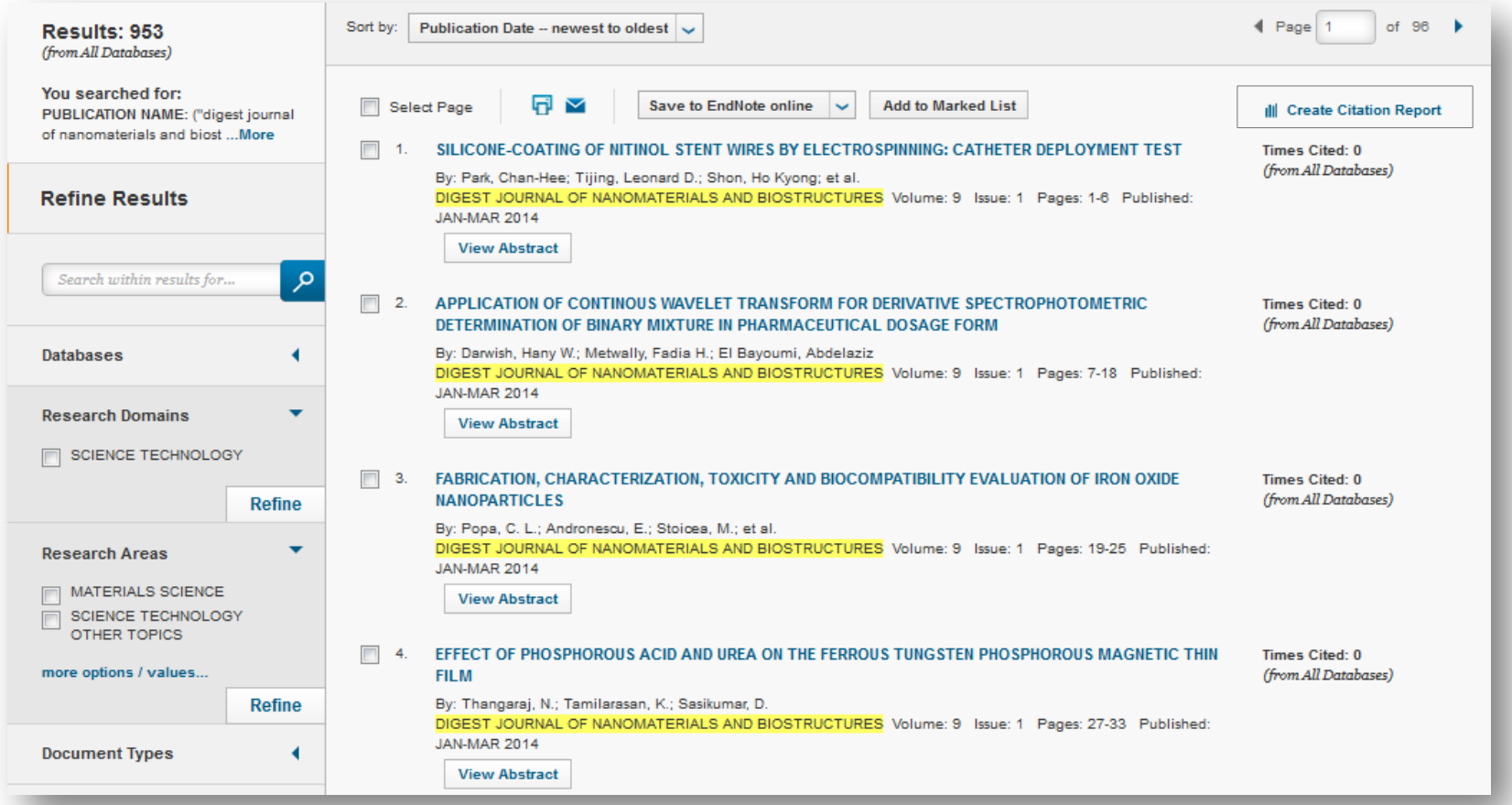

Listă titlurilor de articole publicate în revista căutată

### Analiza impactului revistei

#### **Citation Report: 953**

(from All Databases)

You searched for: PUBLICATION NAME: ("digest journal of nanomaterials and biostructures") ... More

This report reflects citations to source items indexed within All Databases.

![](_page_4_Figure_5.jpeg)

Analiza globală a citărilor în cadrul revistei

## Analiza impactului revistei

![](_page_5_Picture_12.jpeg)

Analiza individuală a citărilor (pe articole)

# Salvarea citărilor în computer

![](_page_6_Picture_12.jpeg)

În subsolul paginii cu lista de articole, în format .txt sau .xls

## Salvarea citărilor în computer

![](_page_7_Figure_1.jpeg)

### **Lenuţa URSACHI**

Biblioteca Universității "Dunărea de Jos" din Galați *Compartimentul Referinţe şi cercetare bibliografică* Str. Domnească nr. 47, 800008 Galaţi Tel: +40 336 130 134 Fax: +40 236 461 353 E-mail: [lenuta.ursachi@ugal.ro](mailto:lenuta.ursachi@ugal.ro)

[http://www.lib.ugal.ro/cv/CV\\_Ursachi\\_Lenuta\\_udjg\\_TOSIRIP.pdf](http://www.lib.ugal.ro/cv/CV_Ursachi_Lenuta_udjg_TOSIRIP.pdf) <http://ugal.academia.edu/LenutaUrsachi> <http://www.slideshare.net/lursachi/> <http://www.facebook.com/lursachi>